## **Attivazione con chiave di licenza**

Dopo l'acquisto di iSpring Suite, ricevi un'e-mail con una chiave di licenza. Attiva la tua licenza tramite questa chiave.

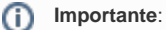

- l'attivazione con una chiave di licenza è possibile solo se hai acquistato **iSpring Suite Basic**.
- 1. Avvia iSpring Suite 10 e fai clic su **Attiva con la mia chiave di licenza**.

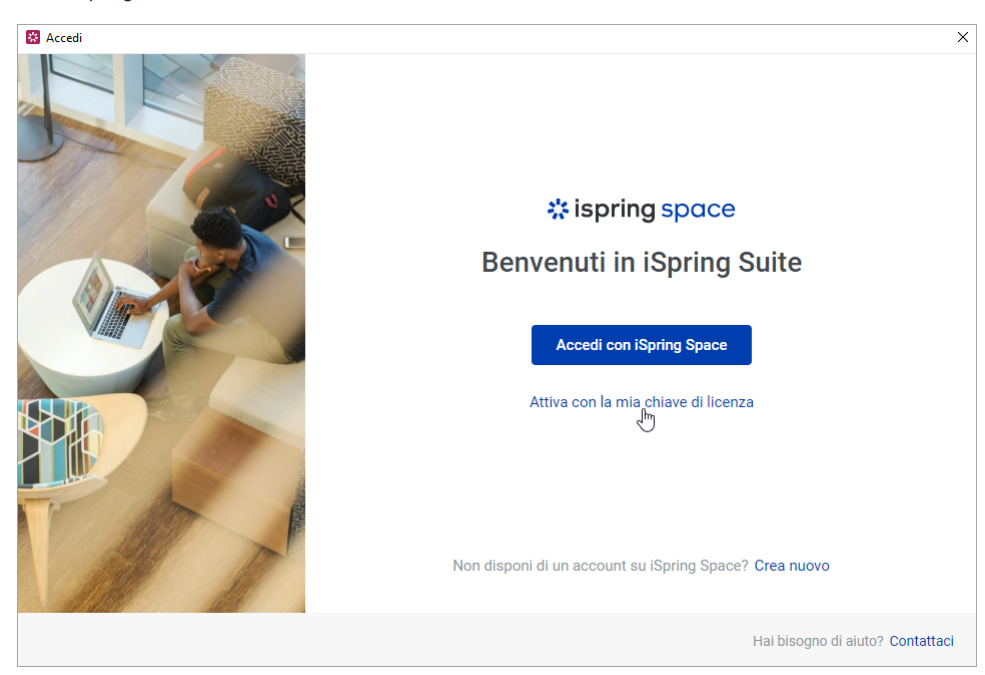

2. Inserisci la tua chiave di licenza e fai clic su **Avanti**.

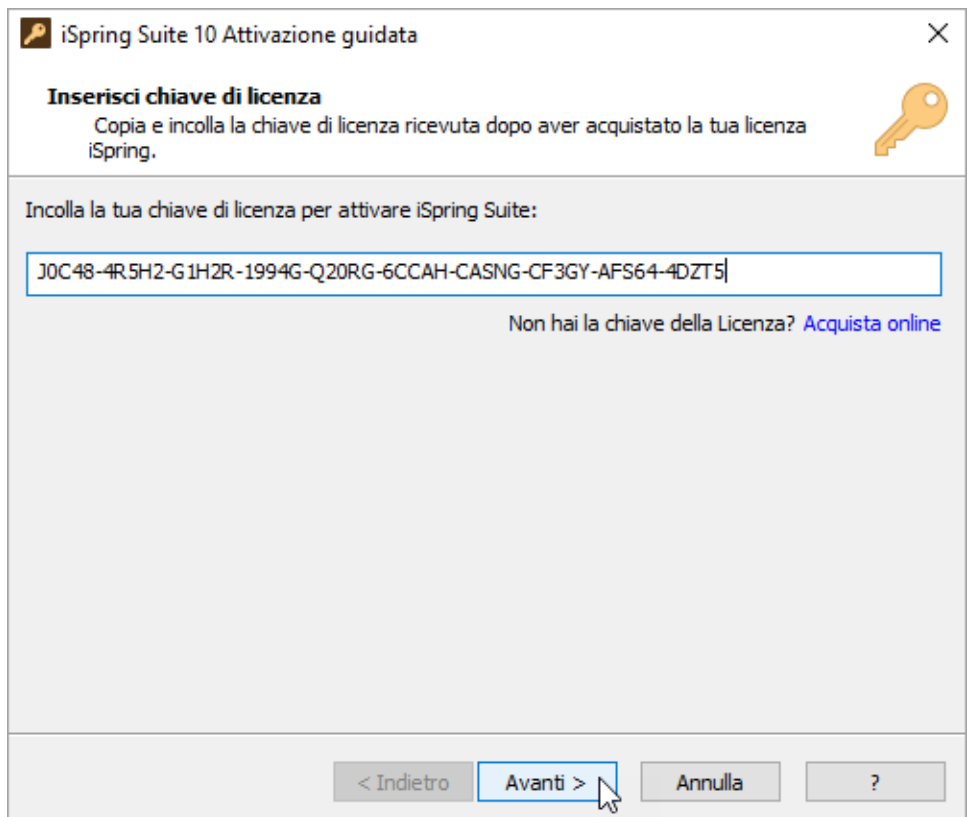

3. Inserisci il tuo nome e quello della tua azienda e fai clic su **Avanti**. Queste informazioni appariranno in seguito nella finestra **Informazioni**.

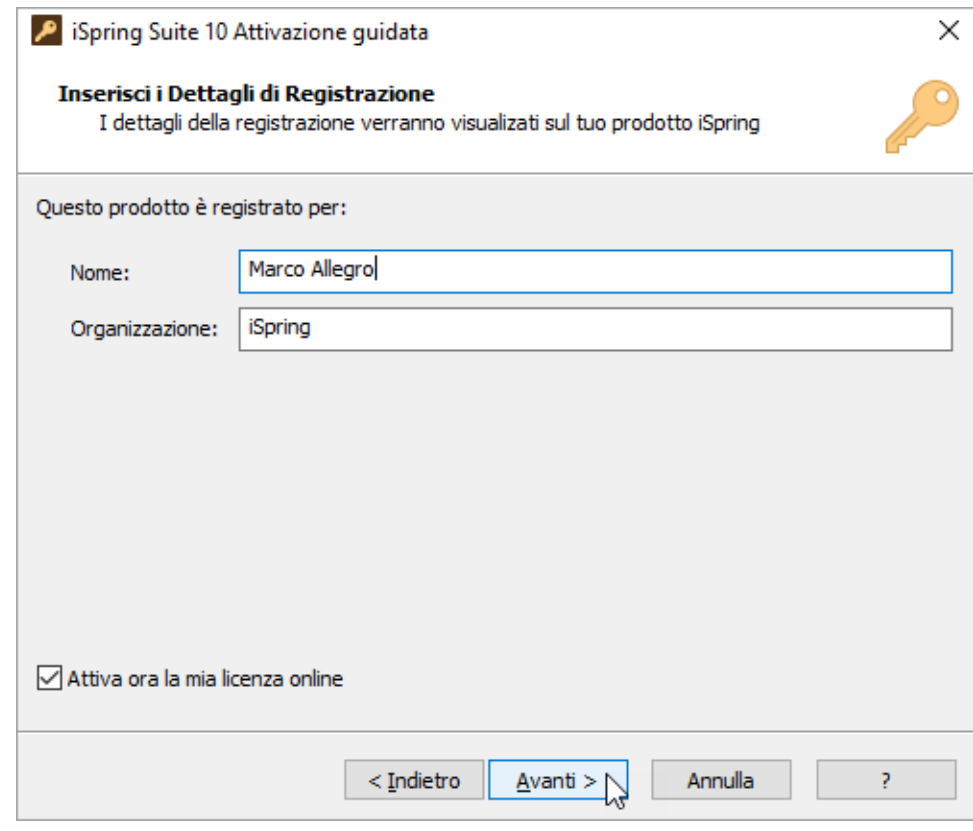

- 4. Seleziona una di queste modalità per attivare la tua licenza:
	- [Attivazione online](https://docs.ispring.eu/display/ISMIT/Attivazione+online)
	- [Attivazione offline](https://docs.ispring.eu/display/ISMIT/Attivazione+offline)